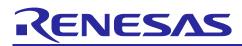

## RL78/G24

## TIMER WINDOW Output using Timer RD2, Timer Array Unit and Comparator

## Introduction

This application note explains the TIMER WINDOW output function based on the combined use of the RL78/G24 timer RD2, timer array unit (TAU), and comparator (CMP).

TIMER WINDOW output is a function that sets CMP output to a low level when TAU output (TO02) is at a low level. This means that the TIMER WINDOW output enables voltage detection by the CMP only when TAU output (TO02) is at a high level.

The RL78/G24 allows users to set the valid edge (rising, falling, or both edges) of timer RD2 output (TRDIOxx; xx = B0, C0, D0, A1, B1, C1, D1) as the TAU0 channel 0 start trigger. Thus, when PWM output is performed by timer RD2, the CMP voltage detection period can be set in conjunction with the timer RD2 output.

## **Target Device**

RL78/G24

When applying the sample program covered in this application note to another microcomputer, modify the program according to the specifications for the target microcomputer and conduct an extensive evaluation of the modified program.

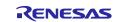

## Contents

| 1.    | Specifications                    | 3  |
|-------|-----------------------------------|----|
| 1.1   | Specification overview            | 3  |
| 1.2   | Operation overview                | 5  |
| 2.    | Operation Confirmation Conditions | 9  |
| 3.    | Hardware Description              | 10 |
| 3.1   | Example of Hardware Configuration | 10 |
| 3.2   | List of used Pins                 | 10 |
| 4.    | Software Description              | 11 |
| 4.1   | Smart Configurator Settings       | 11 |
| 4.1.1 | 1 System Configuration            | 11 |
| 4.1.2 | 2 Component Configurations        | 13 |
| 4.2   | Folder Structure                  | 17 |
| 4.3   | List of Option Byte Settings      | 18 |
| 4.4   | List of Constants                 | 18 |
| 4.5   | List of Global Variables          | 18 |
| 4.6   | List of Functions                 | 18 |
| 4.7   | Function Specifications           | 18 |
| 4.8   | Flowchart                         | 19 |
| 4.8.1 | 1 Main Process                    | 19 |
| 5.    | Sample Code                       | 20 |
| 6.    | Reference Documents               | 20 |
| Rev   | <i>v</i> ision History            | 21 |

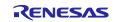

## 1. Specifications

#### **1.1 Specification overview**

This section describes the specifications of this application. Timer RD2 is set to the PWM function and outputs PWM from the TRDIOB0 pin with a 30% duty cycle for a period of 300us. TAU is used to execute the one-shot pulse output function with the rising edge of TRDIOB0 as the start trigger. In this application, the delay is set to 10us and the pulse width to 100us.

The comparator (CMP) outputs the comparison results of the IVCOMP1 input voltage and the D/A converter-1 (DAC1) for internal comparator reference voltage as the timer window output through the VCOUT1 pin. The D/A converter output is VDD x 512/1024.

Table 1-1 provides a list of the peripheral functions used and their purposes, and Figure 1-1 shows the system configuration of the CMP output with the TIMER WINDOW output function.

During the TO02 pulse output period, the VCOUT1 output indicated by the dotted circles is not output because the CMP output is masked.

#### Table 1-1 Peripheral Functions and Their Usage

| Peripheral             | Usage                            |
|------------------------|----------------------------------|
| Timer RD2 (TRD20)      | PWM output                       |
| Timer Array Unit (TAU) | CMP1 output enable signal output |
| Comparator (CMP)       | Comparator output                |
| D/A Converter 1 (DAC1) | D/A Conversion                   |

#### Figure 1-1 System Configuration of CMP Output with the TIMER WINDOW Output Function

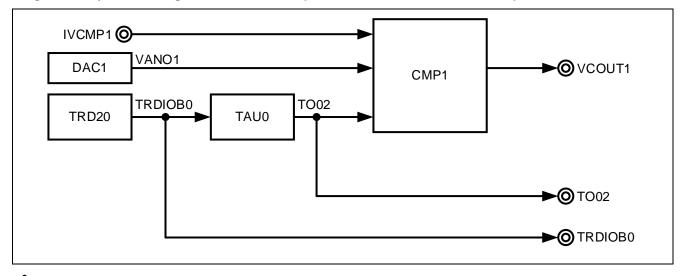

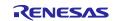

Figure 1-2 shows an example of CMP output using the TIMER WINDOW output.

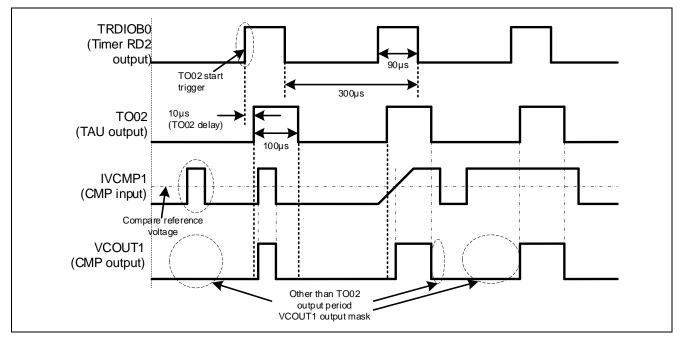

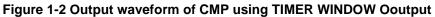

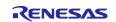

## **1.2 Operation overview**

To enable the TIMER WINDOW output, initialization of the TAU, DAC, CMP, and timer RD2 is necessary, and then executing the corresponding operations in the same sequence.

The TAU is set to the one-shot pulse output function. It is triggered by the rising edge of TRDIOB0 with a delay of  $10\mu$ s and a pulse width setting of  $100\mu$ s.

<TAU Initialization>

- $\cdot$  Set TAU0\_0 to one-shot pulse output.
- · For clock settings, set operating clock to CK00 and clock source to fCLK (48MHz).
- $\cdot$  Set the one-shot trigger to external trigger and the rising edge of TRDIOB0.
- $\cdot$  Set the one-shot delay to 10  $\mu s.$
- $\cdot$  No interrupt is used.
- · Set channel 2 as a slave channel.
- · Set the one-shot pulse width to 100µs.
- For output settings, set the initial output value to 0 and output level to active high.
- · No interrupt is used.

Figure 1-3 shows the timing of the TAU one-shot pulse output function based on these settings.

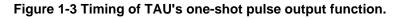

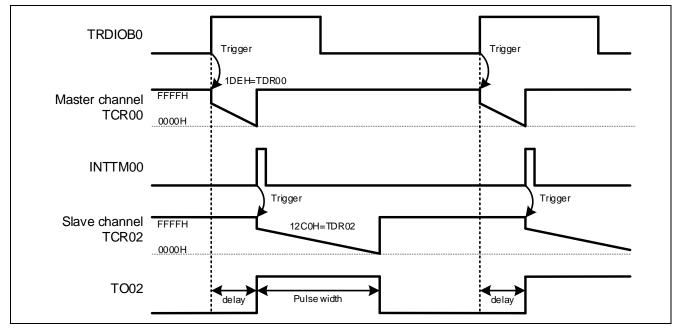

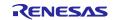

The D/A converter uses D/A converter 1, which allows selection of 10-bit resolution.

- <DAC Initialization>
- Set analog output to disabled.
- $\cdot$  Set the D/A converter resolution to 10 bits.
- $\cdot$  Set the D/A converter operation mode to normal mode.
- $\cdot$  Set the conversion value to 512 (50%).

Figure 1-4 shows the output timing of the D/A converter based on these settings.

Figure 1-4 D/A Converter Output Timing.

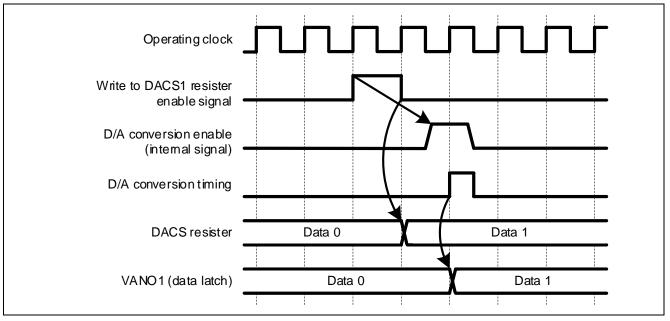

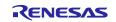

The comparator uses Comparator 1.

- <CMP Initialization>
- $\cdot$  Set the reference voltage to the output of D/A Converter 1. (Refer to the previous page for details).
- $\cdot$  Set the edge to rising.
- $\cdot$  Set the digital filter to fCLK, fPLL, or fHOCO.
- · Enable output from VCOUT1 in TIMER WINDOW output mode.
- · No interrupt settings are made.

Figure 1-5 shows the output timing of the comparator based on these settings.

Figure 1-5 Comparator Output Timing.

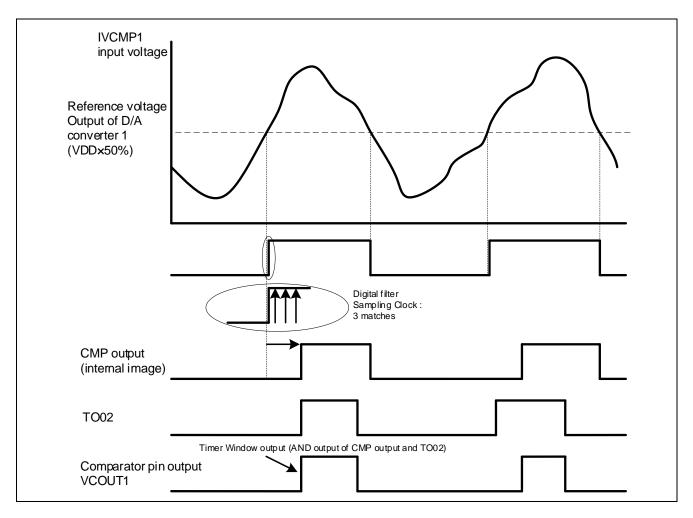

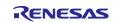

The Timer RD2 is used with the PWM function. It outputs a positive phase with a cycle of  $300\mu$ s and a duty of 30% from the TRDIOB0 terminal.

- < Timer RD2 Initialization >
- $\cdot$  Set TRD20 for PWM output.
- $\cdot$  Set the count source to fTRD (96MHz).
- $\cdot$  Set the counter to continue counting even after matching TRDGRA0.
- · Register function settings are set to general registers for both TRDGRD0 and TRDGRC0.
- $\cdot$  PWM output settings are configured with a cycle of 300µs and a duty of 30%.
- · The initial output of the TRDIOB0 pin is set to inactive level, and the output level is set to H active.
- $\cdot$  No settings are made for pulse output force cutoff or interrupts.

Figure 1-6 shows the timing of the PWM output function of Timer RD2 based on these settings.

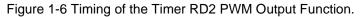

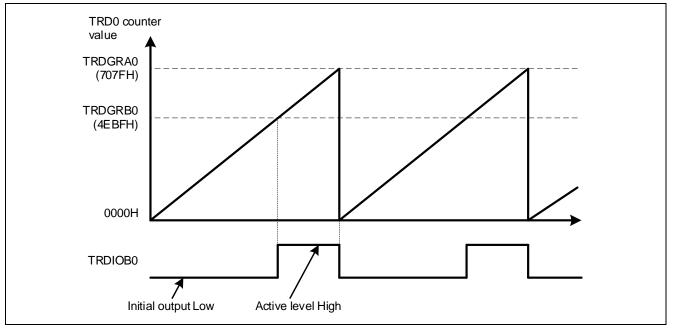

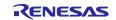

## 2. Operation Confirmation Conditions

The sample code described in this application note has been confirmed under the following conditions.

| Item                                | Description                                                                |
|-------------------------------------|----------------------------------------------------------------------------|
| MCU used                            | RL78/G24 (R7F101GLG)                                                       |
| Operating frequency                 | High-Speed On-Chip Oscillator Clock (fHOCO): 8MHz                          |
|                                     | PLL Oscillator Circuit Output (fPLL): 96MHz                                |
|                                     | · CPU/Peripheral Hardware Clock (fCLK): 48MHz                              |
| Operating voltage                   | · 3.3V (Can operate between 2.7V to 5.5V)                                  |
|                                     | LVD0 Operation (VLVD0): Reset Mode                                         |
|                                     | Rising edge = 2.97V                                                        |
|                                     | Falling edge = 2.91V                                                       |
| Integrated development              | CS+ for CC V8.10.00 Manufactured by Renesas Electronics                    |
| environment (CS+)                   |                                                                            |
| C compiler (CS+)                    | CC-RL V1.12.01 Manufactured by Renesas Electronics                         |
| Integrated development              | e <sup>2</sup> studio 2023-07 (23.7.0) Manufactured by Renesas Electronics |
| environment (e <sup>2</sup> studio) |                                                                            |
| C compiler (e <sup>2</sup> studio)  | CC-RL V1.12.00 Manufactured by Renesas Electronics                         |
| Integrated development              | IAR Embedded Workbench for Renesas RL78 V4.21.1 Manufactured by            |
| Environment (IAR)                   | IAR Systems                                                                |
| C compiler (IAR)                    |                                                                            |
| Smart Configurator                  | V.1.7.0                                                                    |
| Board Support Package               | V.1.60                                                                     |
| (r_bsp)                             |                                                                            |
| Emulator                            | CS+, e <sup>2</sup> studio: COM port                                       |
|                                     | IAR: E2 Emulator Lite                                                      |
| Board used                          | RL78/G24 Fast Prototyping Board (RTK7RLG240C0000BJ)                        |

| Table 2-1 Operation Confirmation Conditions | Table 2-1 | Operation | Confirmation | Conditions |
|---------------------------------------------|-----------|-----------|--------------|------------|
|---------------------------------------------|-----------|-----------|--------------|------------|

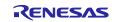

## 3. Hardware Description

## 3.1 Example of Hardware Configuration

Figure 3-1 shows the hardware configuration example used in the sample code for this application.

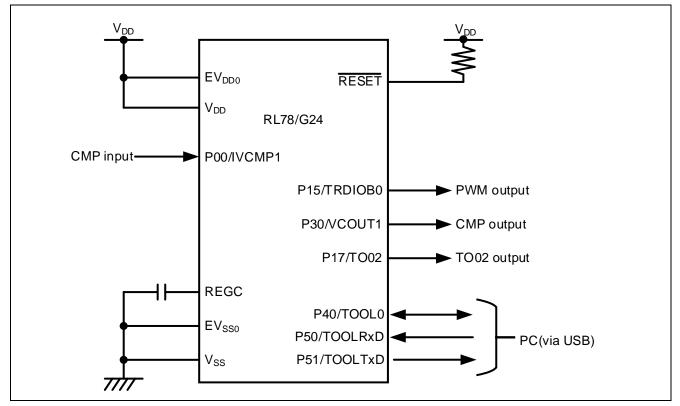

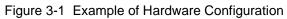

- Note 1. This simplified circuit diagram was created to show an overview of connections only. When actually designing your circuit, make sure the design includes appropriate pin handling and meets electrical characteristic requirements (connect each input-only port to VDD or VSS through a resistor).
- Note 2. Connect any pins whose name begins with EVSS to VSS, and any pins whose name begins with EVDD to VDD, respectively.
- Note 3. VDD must not be lower than the reset release voltage (VLVD0) that is specified for the LVD0.

## 3.2 List of used Pins

Table 3-1 shows the pins used and their functions.

| Table 3-1 Pins Used and Their Funct |
|-------------------------------------|
|-------------------------------------|

| Pin name    | I/O    | Function                              |
|-------------|--------|---------------------------------------|
| P15/TRDIOB0 | Output | PWM output                            |
| P00/IVCMP1  | Input  | Comparator 1 positive side input      |
| P30/VCOUT1  | Output | Comparator 1 comparison result output |
| P17/TO02    | Output | TO02 output                           |

Caution: In this application note, only the used pins are processed. When actually designing your circuit, make sure the design includes sufficient pin processing and meets electrical characteristic requirements.

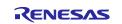

## 4. Software Description

#### 4.1 Smart Configurator Settings

This section presents the settings of the Smart Configurator used in this sample program. The items and settings in each table for the Smart Configurator are described as they appear in the configuration screen.

#### 4.1.1 System Configuration

The system configuration used in this sample program are shown below.

Note that the system settings used in this sample program are the same for the integrated development environments e2 studio and CS+, but different for IAR. Please adjust the settings appropriately according to the environment you are using.

Firstly, Figure 4-1 shows the system configuration used in this sample program (for e2 studio and CS+).

If you are conducting a COM port debug on the RL78/G24 Fast Prototyping Board (RTK7RLG240C00000BJ), it is necessary to set the integrated development environments (e2 studio and CS+) appropriately. For details, please refer to the "RL78/G24 Fast Prototyping Board User's Manual (R20UT5091)", specifically "7.1 Using COM Port Debugging with the e<sup>2</sup> studio" and "7.2 Using COM Port Debugging in CS+".

#### Figure 4-1 System Configuration (e<sup>2</sup> studio, CS+)

| ▼ On-chip debug setting          |                          |          |
|----------------------------------|--------------------------|----------|
| On-chip debug operation setti    | ing                      |          |
| ○ Unused                         | O Use emulator           | COM Port |
| Emulator setting                 |                          |          |
| ○ E2                             | E2 Lite                  | neck     |
| Pseudo-RRM/DMM function s        | etting                   | IECK     |
| ◯ Unused                         | Used                     |          |
| Start/Stop function setting      |                          |          |
| <ul> <li>Unused</li> </ul>       | OUsed                    |          |
| Monitoring point function sett   | ing                      |          |
| Unused                           | Used                     |          |
| Trace function setting           |                          |          |
| OUnused                          | <ul> <li>Used</li> </ul> |          |
| Security ID setting              |                          |          |
| Use security ID                  |                          |          |
| Security ID                      | 0x000000000000000000000  |          |
| Security ID authentication failu | re setting               |          |
| Do not erase flash memory        | data Check               |          |

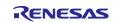

Figure 4-2 shows the system configurations used in this sample program for IAR.

| 3                                                     |                                        |          |
|-------------------------------------------------------|----------------------------------------|----------|
| ▼ On-chip debug setting                               |                                        |          |
| On-chip debug operation setting<br>O Unused           | Use emulator                           | COM Port |
| Emulator setting<br>C E2                              | • E2 Lite                              |          |
| Pseudo-RRM/DMM function setting O Unused              | Used                                   | :k       |
| Start/Stop function setting<br>① Unused               | ◯ Used                                 |          |
| Monitoring point function setting<br>Unused           | O Used                                 |          |
| Trace function setting<br>O Unused                    | () Used                                |          |
| Security ID setting<br>Use security ID<br>Security ID | 0x000000000000000000000000000000000000 | ٦        |

## Figure 4-2 System Configurations (IAR)

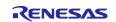

## 4.1.2 Component Configurations

This section presents the component configurations used in this sample program.

| Item               | Content               |
|--------------------|-----------------------|
| Component          | One-shot Pulse Output |
| Configuration Name | Config_TAU0_0         |
| Resource           | TAU0_0                |

#### Table 4-1 Component Configurations (TAU)

#### Figure 4-3 Configuration of TAU0\_0

| Clock setting                                                                                                    |                                                                                                    |
|----------------------------------------------------------------------------------------------------|----------------------------------------------------------------------------------------------------|
| Operation clock                                                                                                    | СКОО ~                                                                                                    |
| Clock source                                                                                                    | fCLK                                                                                                    |
| One-shot trigger setting                                                                                                    | Charle                                                                                                    |
| ○ Software trigger                                                                                                    | External trigger     Check                                                                                    |
| Input source                                                                                                    | TRDIOBO                                                                                                    |
| Enable using noise filter of TI00 p                                                                                                    | in input signal Change to "TRDIOB0                                                                            |
| TI00 input edge selection                                                                                                    | Rising edge Change to                                                                                         |
| One-shot delay time setting                                                                                                    | "Rising edge"                                                                                                 |
| Delay time                                                                                                    | 10 µs ~ (Actual value: 10)                                                                                    |
| Interrupt setting                                                                                                    | Change to "10"                                                                                                |
| End of timer channel 0 count, ger                                                                                                    | nerate an interrupt (INTTM00)                                                                                 |
| Priority Uncheck                                                                                                    | Level 3 (low)                                                                                                 |
| One-shot slave select setting                                                                                                    |                                                                                                    |
| O Channel 1 slave                                                                                                    | Channel 2 slave                                                                                               |
| O Channel 3 slave                                                                                                    | Check                                                                                                    |
| When multiple menter dependence                                                                                                    | used, the slave channels cannot be set across master channels.                                                |
| when multiple master channels are u                                                                                                    | ised, the slave channels cannot be set across master channels.                                                |
| One-shot slave setting                                                                                                    | sed, the slave channels cannot be set across master channels.                                                 |
|                                                                                                    |                                                                                                    |
| One-shot slave setting                                                                                                    |                                                                                                    |
| One-shot slave setting<br>Slave2                                                                                                    | 100                                                                                                    |
| One-shot slave setting<br>Slave2<br>One-shot pulse width setting                                                                                          |                                                                                                    |
| One-shot slave setting<br>Slave2<br>One-shot pulse width setting<br>Pulse width                                                                           | 100 µs ~ (Actual value: 100)                                                                                  |
| One-shot slave setting<br>Slave2<br>One-shot pulse width setting<br>Pulse width<br>Output setting                                                         | 100 µs V (Actual value: 100)<br>Change to "100"                                                               |
| One-shot slave setting Slave2 One-shot pulse width setting Pulse width Output setting Output disabled (Fixed to L)                                        | 100 µs (Actual value: 100)<br>Change to "100"<br>(Enable/disable of TAU channel 2 output to P17 pin)          |
| One-shot slave setting<br>Slave2<br>One-shot pulse width setting<br>Pulse width<br>Output setting<br>Output disabled (Fixed to L)<br>Initial output value | 100 µs ~ (Actual value: 100)<br>Change to "100"<br>(Enable/disable of TAU channel 2 output to P17 pin)<br>0 ~ |

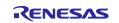

| Item               | Content       |
|--------------------|---------------|
| Component          | D/A Converter |
| Configuration Name | Config_DAC1   |
| Resource           | DAC1          |

#### Table 4-2 Component Configurations (D/A Converter)

## Figure 4-4 Configuration of D/A Converter

| Configure                                         |                              |
|---------------------------------------------------|------------------------------|
| Analog output setting <ul> <li>Disable</li> </ul> | ) Enable                     |
| D/A converter resolut                             | ion setting                  |
| <ul><li>10 bits</li></ul>                         | 🔿 8 bits                     |
| D/A converter operati                             | on mode setting Set to "512" |
| Normal mode                                       | O Real-time output mode      |
| Conversion value sett                             | ing                          |
| Conversion value                                  | 512                          |

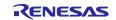

| Item               | Content      |  |
|--------------------|--------------|--|
| Component          | Comparator   |  |
| Configuration Name | Config_COMP1 |  |
| Resource           | COMP1        |  |

## Table 4-3 Component Configurations (Comparator)

## Figure 4-5 Configuration of COMP1

| Comparator input/Poforance voltage actin                       | "D/A                        | Change to<br>a converter 1 output"                  |
|----------------------------------------------------------------|-----------------------------|-----------------------------------------------------|
| Comparator input/Reference voltage settin<br>Reference voltage | g<br>D/A converter 1 output | <ul> <li>(Please set DAC1)</li> </ul>               |
|                                                                | entre roupet                |                                                     |
| Edge setting                                                   |                             |                                                     |
| Rising edge                                                    | ○ Falling edge              | O Both edges                                        |
| Digital filter setting                                         |                             |                                                     |
| ✓ Spable digital filter                                        |                             |                                                     |
| Sampling clock Check                                           | fCLK, fPLL or fHOCO         | <ul> <li>(Sampling frequency: 96000 kHz)</li> </ul> |
| Output setting                                                 |                             |                                                     |
| Se timer window output mode                                    | (Please set TO02 output)    |                                                     |
| Enable output (VCOUT1)                                         |                             |                                                     |
| Output polarity                                                | Normal                      | · •                                                 |
| Interrupt setting                                              |                             |                                                     |
| Use comparator 1 interrupt (INTCMP1)                           |                             |                                                     |
| Interrupt output signal for use with time                      | er RX from comparator 1     |                                                     |
| Priority Uncheck                                               | Level 3 (low)               |                                                     |

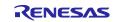

| Item               | Content      |
|--------------------|--------------|
| Component          | PWM output   |
| Configuration Name | Config_TRD0  |
| Resource           | PWM function |
| Component          | TRD0         |

## Table 4-4 Component Configurations (Timer RD2)

## Figure 4-6 Configuration of TRD20

| nfigure                        |                        |                           |                                  |                  |                        |                         |
|--------------------------------|------------------------|---------------------------|----------------------------------|------------------|------------------------|-------------------------|
| Count source setting           |                        |                           |                                  |                  |                        |                         |
| Clock source                   | fTRD ~                 |                           |                                  | (Clock frequen   | cy: 96000 kHz, fPLL is | s selected as fTRE      |
| External clock edge select     | Rising edge            |                           |                                  |                  |                        |                         |
| Counter setting                |                        |                           |                                  |                  |                        |                         |
| Counter operation              | Count continues        | after TRDGRA0 compare     | match ~                          |                  |                        |                         |
| Register function setting      |                        |                           |                                  |                  |                        |                         |
| TRDGRC0                        | General register       |                           | ~                                |                  |                        |                         |
| TRDGRD0                        | General register       |                           | ~                                |                  | nge to<br>and "30"     |                         |
| PWM output setting             |                        |                           |                                  | <u> </u>         |                        |                         |
| PWM period                     | 300                    |                           |                                  | μs ~             | (Actual value: 3       | 300)                    |
| TRDGRB0 Duty                   | 30                     |                           |                                  | (%)              | (Actual value:         | 30%)                    |
| TRDGRC0 Duty                   | 50                     |                           |                                  | (%)              | (Actual value: 5       | 50%)                    |
| TRDGRD0 Duty                   | 50                     |                           |                                  | (%)              | (Actual value: S       | 50%)                    |
| Output settin Uncheck          |                        |                           |                                  |                  |                        |                         |
| TRDIOB0 pin                    | Initial output         | Non-active level          | <ul> <li>Output level</li> </ul> | "H" activ        | ve ~                   |                         |
| TRDIOC0 pin                    | Initial output         | Non-active level          | <ul> <li>Output level</li> </ul> | "L" activ        | e Y                    |                         |
| TRDIOD0 pin                    | Initial output         | Non-active level          | <ul> <li>Output level</li> </ul> | "L" activ        | e v                    | Change to<br>"H" active |
| Pulse output forced cutoff     | setting                |                           |                                  |                  | L                      | II active               |
| Enable forced cutoff by        | INTPO low-level input  |                           |                                  |                  |                        |                         |
| If INTP0 cutoff is selected,   | please also use INTP0  | in other TRD functions ex | xcept PWMOPA and d               | o not select INT | P0 in PWMOPA funct     | tion.                   |
| Enable forced cutoff by        | ELC event input        |                           |                                  |                  |                        |                         |
| If ELC cutoff is selected, ple | ease do not select ELC | in PWMOPA function.       |                                  |                  |                        |                         |
| TRDIOB0 pin output             | Forced cutoff dis      | abled                     |                                  | ~                |                        |                         |
| TRDIOC0 pin output             | Forced cutoff dis-     | abled                     |                                  | ~                |                        |                         |
| TRDIOD0 pin output             | Forced cutoff dis      | Forced cutoff disabled    |                                  |                  |                        |                         |
| Interrupt setting              |                        |                           |                                  |                  |                        |                         |
| Enable TRDGRA0 comp            | and markely intervent  |                           |                                  |                  |                        |                         |
| Enable TRDGRB0 comp            |                        |                           |                                  |                  |                        |                         |
| Enable TRDGRC0 comp            |                        | Uncheck                   |                                  |                  |                        |                         |
| Enable TRDGRD0 comp            |                        | UNCHECK                   |                                  |                  |                        |                         |
|                                |                        |                           |                                  |                  |                        |                         |
|                                |                        |                           |                                  |                  |                        |                         |

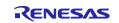

## 4.2 Folder Structure

Table 4-5 shows the structure of the source files/header files used in the sample code. Note that files automatically generated by the integrated development environment and files from the BSP environment are excluded.

| Folder/File Name                        | Description                                      | Generated by<br>Smart<br>Configurator |
|-----------------------------------------|--------------------------------------------------|---------------------------------------|
| \r01an6784_timer_comp <dir>NOTE 2</dir> | Sample project folder                            |                                       |
| \src <dir></dir>                        | Program storage folder                           |                                       |
| main.c                                  | Sample Code Source File                          |                                       |
| \smc_gen <dir></dir>                    | Smart Configurator Generated Folder              |                                       |
| \Config_COMP1 <dir></dir>               | Program Storage Folder for COMP1                 |                                       |
| Config_COMP1.c                          | Source File for COMP1                            |                                       |
| Config_COMP1.h                          | Header File for COMP1                            |                                       |
| Config_COMP1_user.c                     | Interrupt Source File for COMP1                  | $\sqrt{NOTE 1}$                       |
| \Config_DAC1 <dir></dir>                | Program Storage Folder for DAC1                  |                                       |
| Config_DAC1.c                           | Source File for DAC1                             |                                       |
| Config_DAC1.h                           | Header File for DAC1                             |                                       |
| Config_DAC1_user.c                      | Interrupt Source File for DAC1                   | $\sqrt{NOTE 1}$                       |
| \Config_TAU0_0 <dir></dir>              | Program Storage Folder for TAU00                 |                                       |
| Config_TAU0_0.c                         | Source File for TAU00                            |                                       |
| Config_TAU0_0.h                         | Header File for TAU00                            |                                       |
| Config_TAU0_0_user.c                    | Interrupt Source File for TAU00                  | $\sqrt{NOTE 1}$                       |
| \Config_TRD0 <dir></dir>                | Program Storage Folder for TRD20                 |                                       |
| Config_TRD0.c                           | Source File for TRD20                            |                                       |
| Config_TRD0.h                           | Header File for TRD20                            |                                       |
| Config_TRD0_user.c                      | Interrupt Source File for TRD20                  | $\sqrt{NOTE 1}$                       |
| ¥general <dir></dir>                    | Initialization, Common Program Storage<br>Folder | $\checkmark$                          |
| ¥r_bsp <dir></dir>                      | BSP Program Storage Folder                       |                                       |
| ¥r_config <dir></dir>                   | Configuration Program Storage Folder             | $\checkmark$                          |

Note: "<DIR>" indicates a directory.

Note 1: Not used in the sample code.

Note 2: The sample code for IAR contains the r01an6784\_timer\_comp.ipcf file. For details on the .ipcf file, please refer to "RL78 Smart Configurator User's Guide: IAR

(R20AN0581).

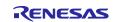

## 4.3 List of Option Byte Settings

Table 4-6 shows the option byte settings.

Table 4-6 Option Byte Settings

| Address       | Setting Value    | Description                                                                                   |
|---------------|------------------|-----------------------------------------------------------------------------------------------|
| 000C0H/040C0H | 1110 1111B (EFH) | Watchdog Timer stopped operation (Count stops after reset release)                            |
| 000C1H/040C1H | 1111 1011B (FBH) | LVD0 reset mode. Detection voltage: Rising 2.97V / Falling 2.91V                              |
| 000C2H/040C2H | 1110 1010B (EAH) | Flash operation mode: High-speed main mode. High-<br>speed on-chip oscillator frequency: 8MHz |
| 000C3H/040C3H | 1000 0101B (85H) | On-chip debug operation allowed                                                               |

## 4.4 List of Constants

The sample code does not use any constants.

## 4.5 List of Global Variables

The sample code does not use any global variables.

## 4.6 List of Functions

Table 4-7 lists the functions used in the sample code. However, functions generated by the Smart Configurator that have not been modified are excluded.

Table 4-7 List of Functions

| Function Name | Description  | Source File |
|---------------|--------------|-------------|
| main          | Main process | main.c      |

## 4.7 Function Specifications

The function specifications of the sample code are presented.

#### [Function Name] main

| Outline      | Main process                                                                       |
|--------------|------------------------------------------------------------------------------------|
| Header       | r_smc_entry.h                                                                      |
| Declaration  | void main (void);                                                                  |
| Explanation  | Initialize the operation of TAU0 channel 0, channel 2, DAC1, CMP1, and timer RD20. |
| Arguments    | -                                                                                  |
| Return value | -                                                                                  |
| Remarks      | -                                                                                  |
|              |                                                                                    |

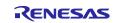

## 4.8 Flowchart

#### 4.8.1 Main Process

Figure 4-7 shows the flowchart for the main process.

#### Figure 4-7 Main Process

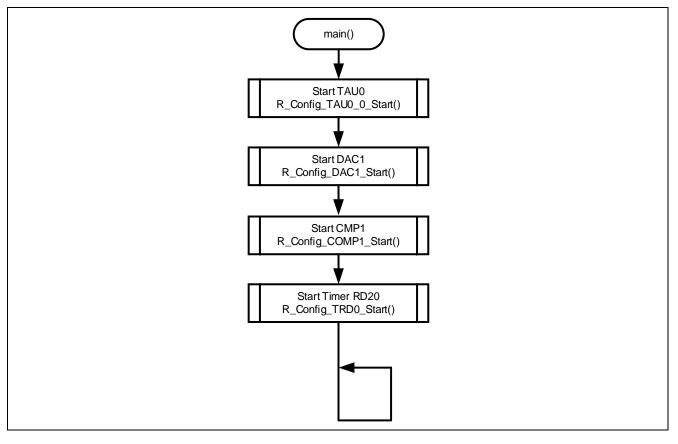

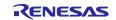

## 5. Sample Code

Sample code can be downloaded from the Renesas Electronics website.

## 6. Reference Documents

RL78/G24 User's Manual: Hardware (R01UH0961) RL78 family User's Manual: Software (R01US0015) RL78/G24 Fast Prototyping Board User's Manual (R20UT5091) RL78 Smart Configurator User's Gude: CS+ (R20AN0580) RL78 Smart Configurator User's Gude: e2 studio (R20AN0579) RL78 Smart Configurator User's Gude: IAR (R20AN0581) (The latest version can be downloaded from the Renesas Electronics website.)

Technical Update/Technical News

(The latest version can be downloaded from the Renesas Electronics website.)

## Website and Support

Renesas Electronics Website <a href="http://www.renesas.com/">http://www.renesas.com/</a>

Inquiries http://www.renesas.com/contact/

All trademarks and registered trademarks are the property of their respective owners.

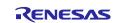

## **Revision History**

|      |           | Description |               |
|------|-----------|-------------|---------------|
| Rev. | Date      | Page        | Summary       |
| 1.00 | Sep.07.23 | -           | First Edition |
|      |           |             |               |

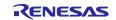

# General Precautions in the Handling of Microprocessing Unit and Microcontroller Unit Products

The following usage notes are applicable to all Microprocessing unit and Microcontroller unit products from Renesas. For detailed usage notes on the products covered by this document, refer to the relevant sections of the document as well as any technical updates that have been issued for the products.

#### 1. Precaution against Electrostatic Discharge (ESD)

A strong electrical field, when exposed to a CMOS device, can cause destruction of the gate oxide and ultimately degrade the device operation. Steps must be taken to stop the generation of static electricity as much as possible, and quickly dissipate it when it occurs. Environmental control must be adequate. When it is dry, a humidifier should be used. This is recommended to avoid using insulators that can easily build up static electricity. Semiconductor devices must be stored and transported in an anti-static container, static shielding bag or conductive material. All test and measurement tools including work benches and floors must be grounded. The operator must also be grounded using a wrist strap. Semiconductor devices must not be touched with bare hands. Similar precautions must be taken for printed circuit boards with mounted semiconductor devices.

2. Processing at power-on

The state of the product is undefined at the time when power is supplied. The states of internal circuits in the LSI are indeterminate and the states of register settings and pins are undefined at the time when power is supplied. In a finished product where the reset signal is applied to the external reset pin, the states of pins are not guaranteed from the time when power is supplied until the reset process is completed. In a similar way, the states of pins in a product that is reset by an on-chip power-on reset function are not guaranteed from the time when power is supplied until the power is supplied until the power reaches the level at which resetting is specified.

3. Input of signal during power-off state

Do not input signals or an I/O pull-up power supply while the device is powered off. The current injection that results from input of such a signal or I/O pull-up power supply may cause malfunction and the abnormal current that passes in the device at this time may cause degradation of internal elements. Follow the guideline for input signal during power-off state as described in your product documentation.

4. Handling of unused pins

Handle unused pins in accordance with the directions given under handling of unused pins in the manual. The input pins of CMOS products are generally in the high-impedance state. In operation with an unused pin in the open-circuit state, extra electromagnetic noise is induced in the vicinity of the LSI, an associated shoot-through current flows internally, and malfunctions occur due to the false recognition of the pin state as an input signal become possible.

5. Clock signals

After applying a reset, only release the reset line after the operating clock signal becomes stable. When switching the clock signal during program execution, wait until the target clock signal is stabilized. When the clock signal is generated with an external resonator or from an external oscillator during a reset, ensure that the reset line is only released after full stabilization of the clock signal. Additionally, when switching to a clock signal produced with an external resonator or by an external oscillator while program execution is in progress, wait until the target clock signal is stable.

6. Voltage application waveform at input pin

Waveform distortion due to input noise or a reflected wave may cause malfunction. If the input of the CMOS device stays in the area between  $V_{IL}$  (Max.) and  $V_{IH}$  (Min.) due to noise, for example, the device may malfunction. Take care to prevent chattering noise from entering the device when the input level is fixed, and also in the transition period when the input level passes through the area between  $V_{IL}$  (Max.) and  $V_{IH}$  (Min.).

7. Prohibition of access to reserved addresses

Access to reserved addresses is prohibited. The reserved addresses are provided for possible future expansion of functions. Do not access these addresses as the correct operation of the LSI is not guaranteed.

8. Differences between products

Before changing from one product to another, for example to a product with a different part number, confirm that the change will not lead to problems. The characteristics of a microprocessing unit or microcontroller unit products in the same group but having a different part number might differ in terms of internal memory capacity, layout pattern, and other factors, which can affect the ranges of electrical characteristics, such as characteristic values, operating margins, immunity to noise, and amount of radiated noise. When changing to a product with a different part number, implement a system-evaluation test for the given product.

#### Notice

- Descriptions of circuits, software and other related information in this document are provided only to illustrate the operation of semiconductor products and application examples. You are fully responsible for the incorporation or any other use of the circuits, software, and information in the design of your product or system. Renesas Electronics disclaims any and all liability for any losses and damages incurred by you or third parties arising from the use of these circuits, software, or information.
- 2. Renesas Electronics hereby expressly disclaims any warranties against and liability for infringement or any other claims involving patents, copyrights, or other intellectual property rights of third parties, by or arising from the use of Renesas Electronics products or technical information described in this document, including but not limited to, the product data, drawings, charts, programs, algorithms, and application examples.
- 3. No license, express, implied or otherwise, is granted hereby under any patents, copyrights or other intellectual property rights of Renesas Electronics or others.
- 4. You shall be responsible for determining what licenses are required from any third parties, and obtaining such licenses for the lawful import, export, manufacture, sales, utilization, distribution or other disposal of any products incorporating Renesas Electronics products, if required.
- 5. You shall not alter, modify, copy, or reverse engineer any Renesas Electronics product, whether in whole or in part. Renesas Electronics disclaims any and all liability for any losses or damages incurred by you or third parties arising from such alteration, modification, copying or reverse engineering.
- 6. Renesas Electronics products are classified according to the following two quality grades: "Standard" and "High Quality". The intended applications for each Renesas Electronics product depends on the product's quality grade, as indicated below.
  "Standard": Computers: office and visual equipment: test and measurement equipment: equipment: bare
  - "Standard": Computers; office equipment; communications equipment; test and measurement equipment; audio and visual equipment; home electronic appliances; machine tools; personal electronic equipment; industrial robots; etc.

"High Quality": Transportation equipment (automobiles, trains, ships, etc.); traffic control (traffic lights); large-scale communication equipment; key financial terminal systems; safety control equipment; etc.

Unless expressly designated as a high reliability product or a product for harsh environments in a Renesas Electronics data sheet or other Renesas Electronics document, Renesas Electronics products are not intended or authorized for use in products or systems that may pose a direct threat to human life or bodily injury (artificial life support devices or systems; surgical implantations; etc.), or may cause serious property damage (space system; undersea repeaters; nuclear power control systems; aircraft control systems; key plant systems; military equipment; etc.). Renesas Electronics disclaims any and all liability for any damages or losses incurred by you or any third parties arising from the use of any Renesas Electronics product that is inconsistent with any Renesas Electronics data sheet, user's manual or other Renesas Electronics document.

- 7. No semiconductor product is absolutely secure. Notwithstanding any security measures or features that may be implemented in Renesas Electronics hardware or software products, Renesas Electronics shall have absolutely no liability arising out of any vulnerability or security breach, including but not limited to any unauthorized access to or use of a Renesas Electronics product or a system that uses a Renesas Electronics product. RENESAS ELECTRONICS DOES NOT WARRANT OR GUARANTEE THAT RENESAS ELECTRONICS PRODUCTS, OR ANY SYSTEMS CREATED USING RENESAS ELECTRONICS PRODUCTS WILL BE INVULNERABLE OR FREE FROM CORRUPTION, ATTACK, VIRUSES, INTERFERENCE, HACKING, DATA LOSS OR THEFT, OR OTHER SECURITY INTRUSION ("Vulnerability Issues"). RENESAS ELECTRONICS DISCLAIMS ANY AND ALL RESPONSIBILITY OR LIABILITY ARISING FROM OR RELATED TO ANY VULNERABILITY ISSUES. FURTHERMORE, TO THE EXTENT PERMITTED BY APPLICABLE LAW, RENESAS ELECTRONICS DISCLAIMS ANY AND ALL WARRANTIES, EXPRESS OR IMPLIED, WITH RESPECT TO THIS DOCUMENT AND ANY RELATED OR ACCOMPANYING SOFTWARE OR HARDWARE, INCLUDING BUT NOT LIMITED TO THE IMPLIED WARRANTIES OF MERCHANTABILITY, OR FITNESS FOR A PARTICULAR PURPOSE.
- 8. When using Renesas Electronics products, refer to the latest product information (data sheets, user's manuals, application notes, "General Notes for Handling and Using Semiconductor Devices" in the reliability handbook, etc.), and ensure that usage conditions are within the ranges specified by Renesas Electronics with respect to maximum ratings, operating power supply voltage range, heat dissipation characteristics, installation, etc. Renesas Electronics disclaims any and all liability for any malfunctions, failure or accident arising out of the use of Renesas Electronics products outside of such specified ranges.
- 9. Although Renesas Electronics endeavors to improve the quality and reliability of Renesas Electronics products, semiconductor products have specific characteristics, such as the occurrence of failure at a certain rate and malfunctions under certain use conditions. Unless designated as a high reliability product or a product for harsh environments in a Renesas Electronics data sheet or other Renesas Electronics document, Renesas Electronics products are not subject to radiation resistance design. You are responsible for implementing safety measures to guard against the possibility of bodily injury, injury or damage caused by fire, and/or danger to the public in the event of a failure or malfunction of Renesas Electronics, such as safety design for hardware and software, including but not limited to redundancy, fire control and malfunction prevention, appropriate treatment for aging degradation or any other appropriate measures. Because the evaluation of microcomputer software alone is very difficult and impractical, you are responsible for evaluating the safety of the final products or systems manufactured by you.
- 10. Please contact a Renesas Electronics sales office for details as to environmental matters such as the environmental compatibility of each Renesas Electronics product. You are responsible for carefully and sufficiently investigating applicable laws and regulations that regulate the inclusion or use of controlled substances, including without limitation, the EU RoHS Directive, and using Renesas Electronics products in compliance with all these applicable laws and regulations. Renesas Electronics disclaims any and all liability for damages or losses occurring as a result of your noncompliance with applicable laws and regulations.
- 11. Renesas Electronics products and technologies shall not be used for or incorporated into any products or systems whose manufacture, use, or sale is prohibited under any applicable domestic or foreign laws or regulations. You shall comply with any applicable export control laws and regulations promulgated and administered by the governments of any countries asserting jurisdiction over the parties or transactions.
- 12. It is the responsibility of the buyer or distributor of Renesas Electronics products, or any other party who distributes, disposes of, or otherwise sells or transfers the product to a third party, to notify such third party in advance of the contents and conditions set forth in this document.
- This document shall not be reprinted, reproduced or duplicated in any form, in whole or in part, without prior written consent of Renesas Electronics.
   Please contact a Renesas Electronics sales office if you have any questions regarding the information contained in this document or Renesas Electronics products.
- (Note1) "Renesas Electronics" as used in this document means Renesas Electronics Corporation and also includes its directly or indirectly controlled subsidiaries.
- (Note2) "Renesas Electronics product(s)" means any product developed or manufactured by or for Renesas Electronics.

(Rev.5.0-1 October 2020)

## **Corporate Headquarters**

TOYOSU FORESIA, 3-2-24 Toyosu, Koto-ku, Tokyo 135-0061, Japan

www.renesas.com

#### Trademarks

Renesas and the Renesas logo are trademarks of Renesas Electronics Corporation. All trademarks and registered trademarks are the property of their respective owners.

## **Contact information**

For further information on a product, technology, the most up-to-date version of a document, or your nearest sales office, please visit: <a href="http://www.renesas.com/contact/">www.renesas.com/contact/</a>.